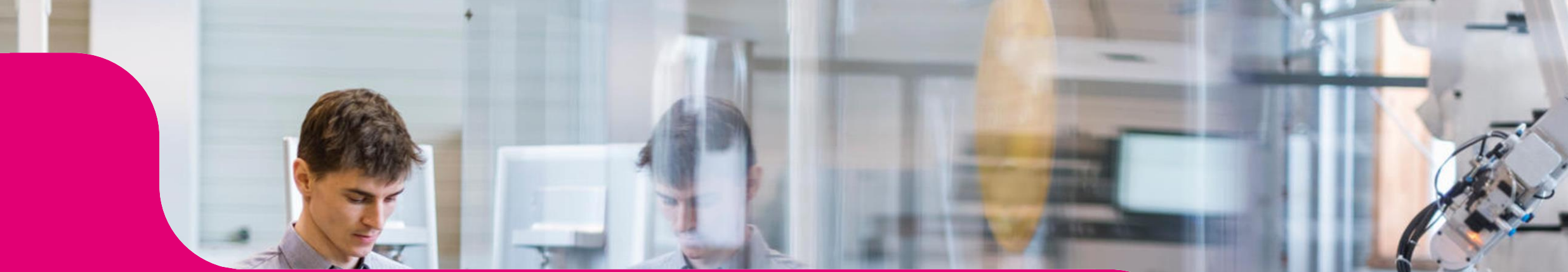

## **Kommunikation im Medizinwesen (KIM) – Überprüfung der KIM-Version**

**Kurzanleitung für IT-Dienstleister** Stand: 26.01.2024

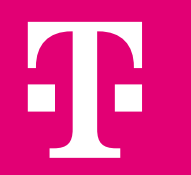

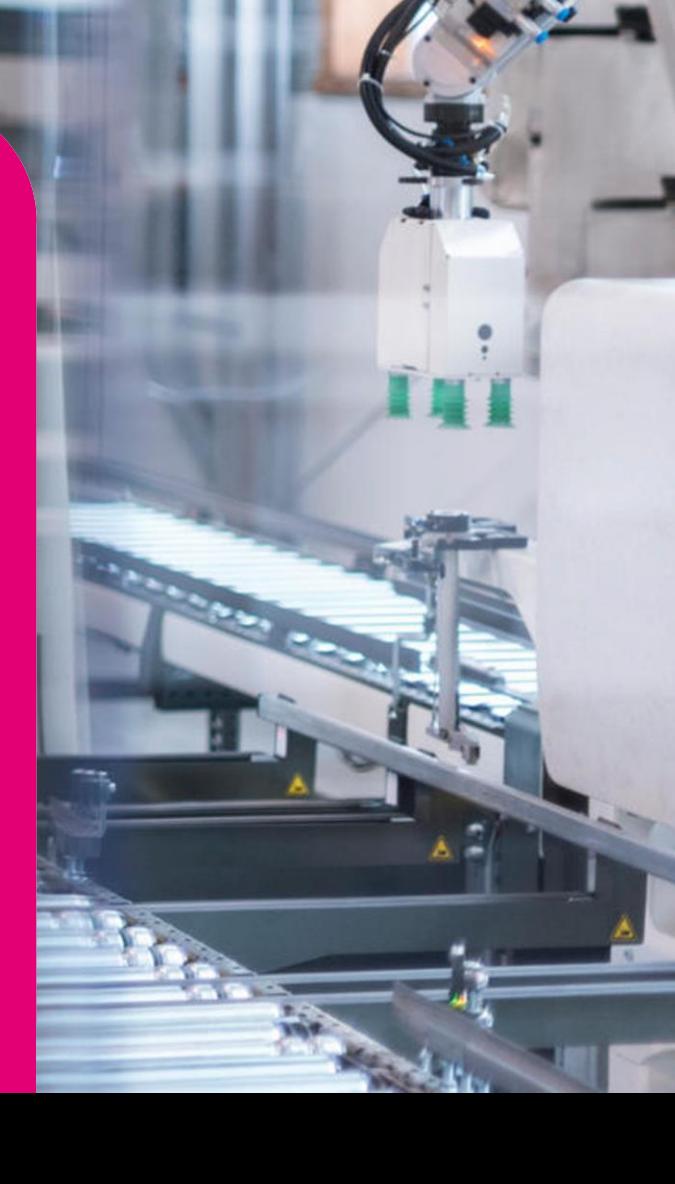

## **Anleitung: Überprüfung der KIM-Version**

- **1. Starten Sie Ihren Admin-Client**
- **2. Wählen Sie Ihren Konnektor aus**
- **3. Wählen Sie Ihren Mandantenkontext und Ihre Telematikkarte aus**

Mit der Auswahl der Telematikkarte wird die Account-Ansicht im unteren Bereich der Verwaltung aufgelistet

In der Spalte der KIM-Version wird zu KIM-Adresse die aktuell eingestellte KIM-Version angezeigt.

- → Ist hier die KIM-Version 1.5 eingetragen müssen Sie nichts weiteres tun
- $\rightarrow$  Hat die Prüfung ergeben, dass Ihr System auf der KIM-Version 1.0 läuft müssen Sie Ihre KIM-Version updaten

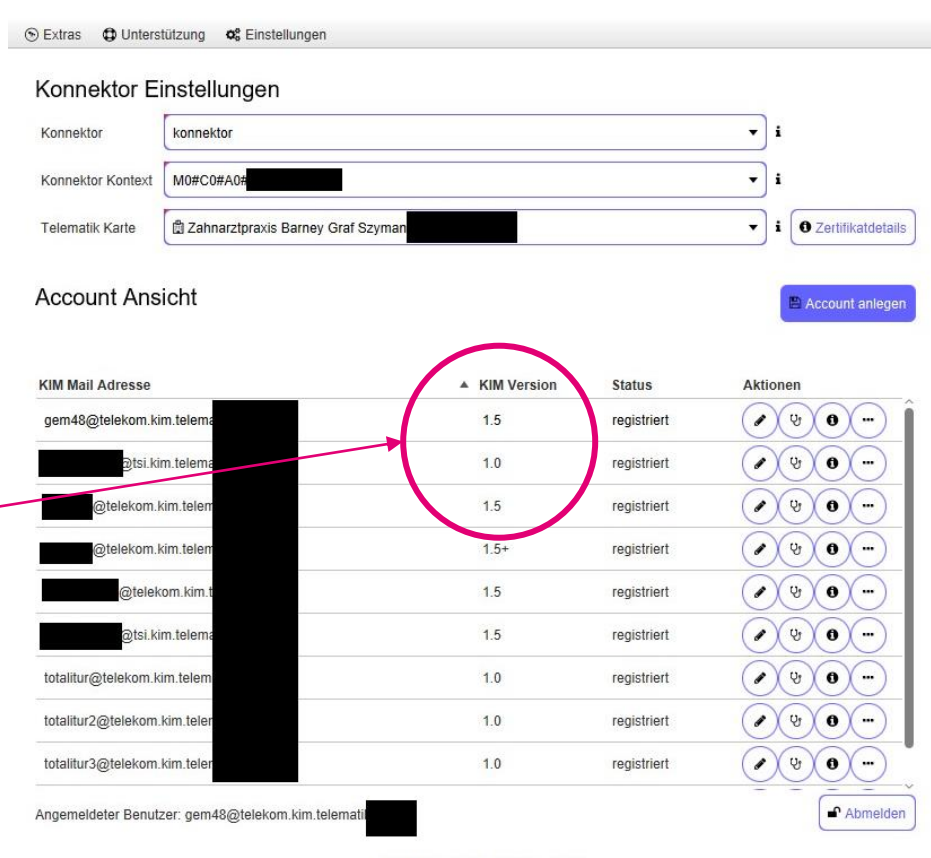

E-Mails gesendet: 0 empfangen: 2

2

**T** Systems

## **Update KIM Version 1.0 auf 1.5**

**Die von Ihnen verwendete KIM Version 1.0 wird in naher Zukunft die Zulassung verlieren und darf nicht mehr genutzt werden.** 

Wir bitten Sie daher die aktuelle Version des KIM Client Moduls zu installieren.

Die neue Version und eine Anleitung zur Umstellung finden Sie im Web Portal unter [https://webportal.eqxffm.gem-vpn](https://webportal.eqxffm.gem-vpn-zugd-tsi.de/)[zugd-tsi.de/.](https://webportal.eqxffm.gem-vpn-zugd-tsi.de/)

Bei Fragen rund um die Umstellung auf die KIM Version 1.5 melden Sie sich bitte bei der: [kim\\_rollout\\_2024@telekom.de](mailto:kim_rollout_2024@telekom.de).

*Weitere Hinweise:* 

*Jegliche Kommunikation rund um die Umstellung der KIM Version auf 1.5 erfolgt ausschließlich über die Mailadresse: [kim\\_rollout\\_2024@telekom.de.](mailto:kim_rollout_2024@telekom.de) Wir bitten von Anrufen an andere Hotline-Nummern und die Verwendung anderer Mailadressen abzusehen.* 

Weitere Supportinformationen und detaillierte Handbücher finden Sie unter [https://geschaeftskunden.telekom.de/hilfe-und-service/hilfe-telematikinfrastruktur.](https://geschaeftskunden.telekom.de/hilfe-und-service/hilfe-telematikinfrastruktur)

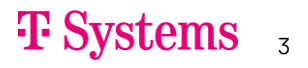